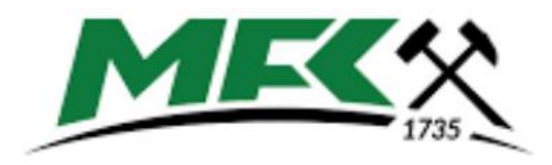

MISKOLCI EGYETEM

# MŰSZAKI FÖLD-ÉS KÖRNYEZETTUDOMÁNYI **KAR**

# SZÁMÍTÓGÉPES BÁNYÁSZATI TERVEZÉS 2. **(MFBGT6618)**

a Műszaki Földtudományi (B. Sc.) alapszak hallgatóinak

TANTÁRGYI KOMMUNIKÁCIÓS DOSSZIÉ

Miskolci Egyetem Műszaki Föld- és Környezettudományi Kar Bányászat és Energia Intézet

Miskolc, 2023. február 02.

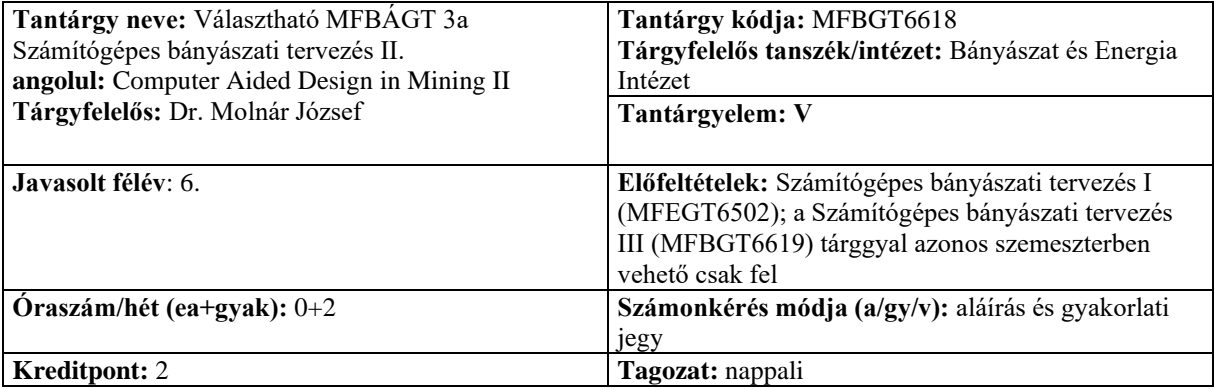

**Tantárgy feladata és célja:** A tantárgy célja – a hivatalos iratokban meghatározott kompetenciáknak megfelelően – a számítógépes bányászati térképezés és tervezés elméletének megismerése és módszereinek készség szintű gyakorlása számítógépes laboratóriumban heti rendszerességgel tartott foglalkozásokon.

#### **Fejlesztendő kompetenciák:**

*tudás:* T1, T2, T4-7, T10

- Áttekintően ismeri a nyersanyag-kitermelő ágazat felépítését, az ásványi nyersanyagok és felszín alatti vízkészlet megkutatására, kitermelésére és előkészítésére alkalmazott munkafolyamatokat, ezek sorrendiségét, a szakterületet érintő alapvető tervezési elveket és módszereket.
- Ismeri a földtani közeget felépítő egységeket, ezeket rendszerbe tudja foglalni.
- Ismeri a térinformatikai adatkezelés módszereit és a geoinformatikai rendszerek alapjait.
- Ismeri a nyersanyagkutatás, -kitermelés és -feldolgozás során alkalmazott technológiákat és azok technikai eszközeit, az eszközök működési elveit, szerkezeti egységeit.
- Ismeri a földtani közeg vizsgálatához alkalmazott mérési eljárásokat, azok eszközeit, műszereit, mérőberendezéseit.
- Ismeri szakterületén az üzemi mérési és szabályozó módszereket.
- Ismeri a szakterület tanulási, ismeretszerzési, adatgyűjtési módszereit, azok etikai korlátait és problémamegoldó technikáit.

# *képesség:* K1-4, K8, K10, K11

- Képes a műszaki földtudományi szakterület legfontosabb műszaki elméleteit, módszertani ismereteit az adott specializációhoz tartozó szakmai feladatok végrehajtásakor alkalmazni.
- Képes rendszerbe foglalva értelmezni a földtudományi szakterülethez kapcsolódóan megszerzett természettudományi elveket, összefüggéseket, ismeretanyagot.
- Képes a műszaki földtudományi szakterület adott specializációjának alapvető tervezési elveit, eljárásait rutinszerűen alkalmazni.
- Képes rutinszerű térinformatikai feladatok megoldására, geoinformatikai adatok rendszerbe illesztésére és kezelésére.
- Irányítás mellett képes érdemi mérnöki közreműködésre összetett tervezési munkákban, a műszaki földtudományi feladatok megoldásában.
- Képes feladatvégzése során a kapcsolódó szakterületekkel együttműködni.
- Képes szakterületének megfelelően, szakmailag kommunikálni adekvát módon, szóban és írásban anyanyelvén, és az adott szakterület egy élő idegen nyelvén.

#### *attitűd:* A1-7

- Törekszik a műszaki földtudományi szakterületen alkalmazott legjobb gyakorlatok, új szakmai ismeretek, módszerek megismerésére.
- Törekszik kreatív megoldások megtalálására feladatának megoldása során.
- Motivált a gyakran változó munka-, földrajzi és kulturális körülmények közötti tevékenységek végzésére.
- Betartja és betartatja a szakterületéhez kapcsolódó munka- és tűzvédelmi, valamint biztonságtechnikai követelményeket, felismeri a kockázatokat és a havária helyzeteket.
- Betartja a munkavégzés és munkavállalás jogi szabályrendszerét, törekszik annak időszerű ismeretére.
- Törekszik arra, hogy feladatainak megoldása, döntései megismerésével, együttműködésben történjen meg.
- Komplex megközelítést kívánó, illetve váratlan döntési helyzetekben is törekszik a jogszabályok és etikai normák teljes körű figyelembevételével meghozni döntését.

#### *autonómia és felelősség:* F1-4

- Munkáját a fenntartható természeti erőforrás gazdálkodás elveinek tiszteletben tartásával végzi.
- Önálló véleménnyel rendelkezik a földtudományi szakterület adott specializációját érintő szakmai kérdésekről.
- Felelősséget vállal a szakvéleményében közölt megállapításokért és szakmai döntéseiért, az általa, illetve irányítása alatt végzett munkafolyamatokért.
- Képesítésének megfelelően képes az önálló munkavégzésre, és beosztottak irányítására.

#### **Tantárgy tematikus leírása:**

A számítógépi tervezés és térképszerkesztés adatállományainak fajtái és szerkezete. Az alapadatok kétdimenziós (2D) ábrázolása, numerikus és grafikus feldolgozása. A térképszerkesztésnél használt geostatisztikai módszerek. Topografikus térképek szerkesztése. Ásványvagyon mennyiségének és átlagos minőségének becslése. Egyenesés görbe vonalú szelvények, metszetek szerkesztése és értékelése. Az eredmények dokumentálása. További válogatott számítógépes bányászati tervezési módszerek.

## **Félévközi számonkérés módja:**

A tárgy teljesítésére érvényesek a Bányászati és Geotechnikai Intézet által gondozott tantárgyak teljesítésének általános követelményei. A számítógépi laboratóriumi foglalkozások látogatása kötelező. A tárgyból két alkalommal van számonkérés: egy tervező feladat és egy zárthelyi dolgozat. Az aláíráshoz mindkettőnek legalább elégséges színvonalon kell sikerülnie. A gyakorlati jegy azonos a zárthelyi dolgozatra és a beadandó feladatra kapott osztályzattal.

#### **Értékelése:**

> 85%: jeles;

75 – 84%: jó;

63 – 74%: közepes;

 $50 - 62\%$ : elégséges;

< 50%: elégtelen

#### **Kötelező és javasolt irodalom jegyzéke:**

- A kötelezően elsajátítandó anyaghoz való irodalmat a tárgy oktatója a tárgy hallgatóinak rendelkezésére bocsátja. 1. Félévenként aktualizált tanszéki segédanyagok
	- 2. Szebényi, Végh: Ásványi nyersanyagok készletszámítása 1975
	- 3. Benkő: Ásványkutatás és bányaföldtan 1970
	- 4. Surfer 11 User's Guide
	- 5. Asztahov, A. Sz.: Üzem- es munkaszervezés a bányászatban. Műszaki Könyvkiadó, Budapest, 1974.
	- 6. Burcsakov, Harcsenko, Kaforin: Bányaművelési technologiák analitikus meghatározása. Műszaki Könyvkiadó, Budapest, 1979.
	- 7. Hartman (Howard L. (Senior Editor): SME Mining Engineering Handbook I.-II.. 2nd Edition. Society for Mining, Metallurgy and Exploration, Inc. Littleton, Colorado, 1992.
	- 8. Hartman, Howard L. Mutmansky, Jan M.: Introductory Mining Engineering. John Wiley and Sons, Inc.
	- 9. Hustrulid, W. A. (editor): Underground Mining Methods. Society of Mining Engineers of the American institute of Mining, Metallurgical and Petroleum Engineers, Inc. New York, New York, 1982.
	- 10. Dimitrakopoulos: Orebody Modelling and Strategic Mine Planning Uncertainty and Risk Management Models 2007.

#### **A tanulmányi félév során tárgyalt témák**

A félév során egy foglalkozást a zárthelyi dolgozat írására kell fenntartani. Továbbá (átlagosan) két hétre oktatási szünettel számolunk, mely munkaszüneti napok, valamint a rektor vagy a dékán által elrendelt szünet miatt lehet.

#### **Gyakorlatok:**

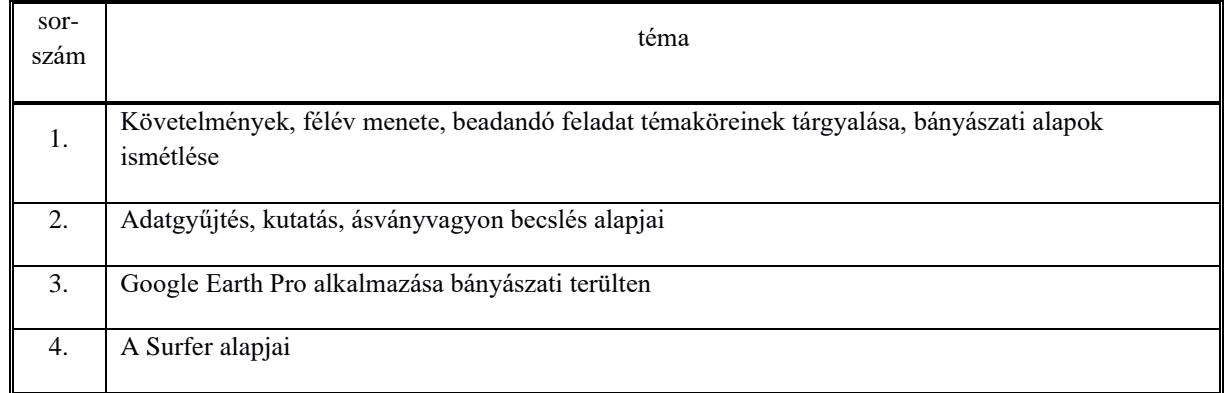

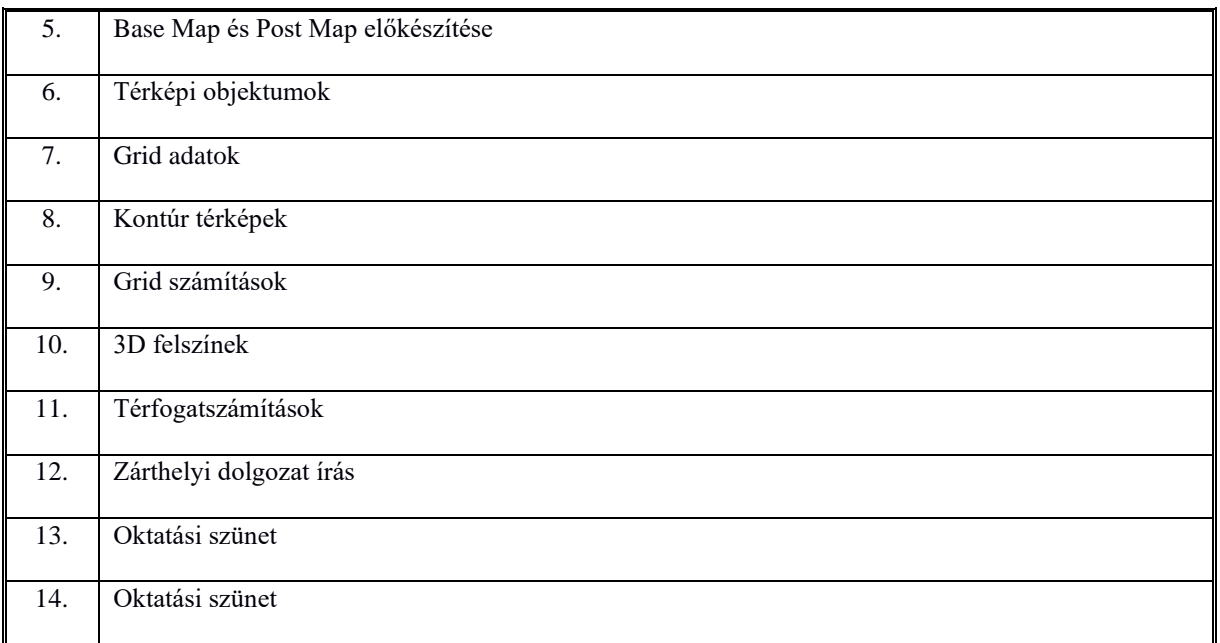

#### **Néhány példa a zárthelyi dolgozatban és beadandó feladatokban előforduló kérdésekre és feladatokra**

#### **ZH**

Melyik törvény jelenti a bányászati tevékenység alapját Magyarországon?

Mit nevezünk tárónak?

Mit nevezünk fedőnek (fedünek) és fekünek?

Mit nevezünk műrevaló vagyonnak?

Mit nevezünk földtani vagyonnak?

Melyek a kutatás fázisai időbeliség szempontjából?

Melyek a főfeltáró bányatérségek az alábbiak közül?

Mi látható a képen? Párosítsd össze a fogalmakat és a számokat!

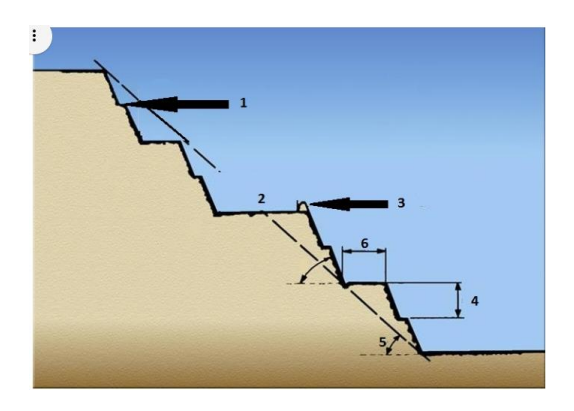

Milyen kiterjesztésű fájlt jeleníthető meg az alábbiak közül a Google Earth Pro-ban?

#### **Google Earth feladatok**

1. Töltsd le

a Google Earth Pro-t a "https://www.google.hu/intl/hu/earth/download/gep/agree.html" a TCX Converter-t a "http://www.tcxconverter.com/TCX\_Converter/DOWNLOADS.html" oldalról és telepítsd. Töltsd le a bányatelkek aktuális nyilvántartását (.kmz) a  $\mu$ tttp://www.mbfh.hu/home/html/index.asp?msid=1&sid=0&hkl=146&lng=1" oldalról és nyisd meg a GEP-ben.

- 2. Válassz egy szimpatikus bányatelket és navigálj oda (mindenki másikat).
- 3. Hozd létre a saját mappádat és nevezd el "Gyakorlat"-nak. Ezen belül hozz létre egy pont, egy vonal és egy poligon nevű könyvtárt is.
- 4. Hozz létre 7-8 (lehet több is) pontot például a bányatelek sarokpontjain.
- 5. Rajzoljuk meg a választott bányatelek körvonalát egy vonallal az ábrához hasonlóan. Álljunk rá a vonal nevű könyvtárra, majd a gomb lenyomása után digitalizáljuk be az ábrán látható utat, az "útvonal hozzáadása" (Add Path) paranccsal, vagy ikonnal. Állítsunk be egyedi színt, szélességet, stb. a vonal formázásához.
- 6. Most készítsük el a választott bányatelek felszínének digitalizálását egyedi szín és egyéb paraméterek beállításával.
- 7. Add meg néhány sarokpont EOV és WGS84 koordinátáját. (.txt)
- 8. Hozz létre egy vonalat az ábrához hasonlóan a választott bányatelked környezetében. Exportáld az adatot .kml-be (XY\_domborzat.kml). A TCX segítségével készítsd el a .csv fájlt és nyisd meg a domborzati modellt Surferben.
- 9. az előzőleg, Surferben létrehozott (színezett) domborzati ábrát a fenti eljárással jelenítsd meg a GEPben.
- 10. Az összes keletkezett fájlt töltsd fel a megadott felhő tárhelyre a saját neved alatt létrehozott mappába!

#### **Surfer feladatok**

#### 1. FELADAT

A megadott adatok segítségével számítsd ki a megfelelő telep fedőjének és feküjének relatív mélységét, a telep vastagságát az fúrásokban, az egyes fúrások WGS1984 koordinátáit.

Amennyiben szükséges korrigáld a hibás adatokat.

#### 2. FELADAT

Készítsd Contour és Surface Map-et az 1. feladatban megadott telep vastagságának felhasználásával. Az ábrázolás során a telep térbeli kiterjedését 20 cm-es szintvonalakkal ábrázold, a fő szintvonalak 1 m-esek legyenek. A szintvonalak követelményei a táblázatban olvashatók. A kitöltés színei szabadon választhatók.

Készíts szelvényt (Profile) legalább 6 törésponttal.

#### 3. FELADAT

Számold ki a telep teljes térfogatát és a térfogatot, ha a táblázatban megadott, vastagságra vonatkoztatott cut-off felhasználásával.

#### 4. FELADAT

Készíts Post Map-et a fúráspontok megjelenítésére. Különítsd el a fúrások szimbólumait az adott telepekre való

produktivitás szempontjából. Az adott telepre nem produktív fúrásokat is jelöld!

## 5. FELADAT

Szabadon rajzolj egy sokszöget (minimum 8 törésponttal) – ez lesz a bányatelek – és határozd meg a telep sokszögön belüli térfogatát.

# 6. FELADAT

Számold ki a megadott két felszín közötti réteg térfogatát.

# 7. FELADAT

A 4-es feladatot és az 5-ös feladatban rajzolt sokszöget fedvényként jelenítsd meg Google Earth-ben.